# Inspiron 15 5000 Setup and Specifications

Computer Model: Inspiron 5566 Regulatory Model: P51F Regulatory Type: P51F006

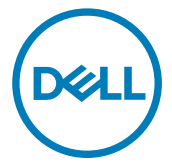

## Notes, cautions, and warnings

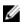

NOTE: A NOTE indicates important information that helps you make better use of your product.

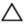

CAUTION: A CAUTION indicates either potential damage to hardware or loss of data and tells you how to avoid the problem.

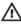

WARNING: A WARNING indicates a potential for property damage, personal injury, or death.

**Copyright © 2016 Dell Inc. or its subsidiaries. All rights reserved.** Dell, EMC, and other trademarks are trademarks of Dell Inc. or its subsidiaries. Other trademarks may be trademarks of their respective owners.

2016-11

Rev. A00

## Contents

D&LI

| Set up your computer | 5  |
|----------------------|----|
| Viewe                | 8  |
|                      |    |
|                      |    |
|                      |    |
| U U                  |    |
|                      |    |
|                      |    |
| DdUK                 | IZ |
| Specifications       | 13 |
| •                    |    |
|                      |    |
| Memory               |    |
| Ports and connectors |    |
| Communications       |    |
| Audio                |    |
| Storage              |    |
| Media-card reader    |    |
| Keyboard             |    |
| Camera               |    |
| Touch pad            |    |
| Power adapter        |    |
| Battery              |    |
| Display              |    |
| Video                |    |
| Computer environment |    |

| Keyboard shortcuts               | 20 |
|----------------------------------|----|
| Getting help and contacting Dell | 22 |
| Self-help resources              |    |
| Contacting Dell                  | 22 |

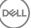

# Set up your computer

Déd

1 Connect the power adapter and press the power button.

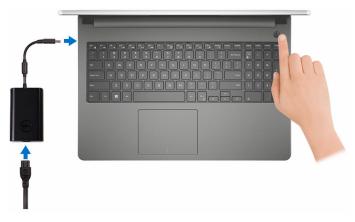

2 Finish operating system setup.

### For Windows:

a) Connect to a network.

| Let's get con              |                                       |  |
|----------------------------|---------------------------------------|--|
| Pick a network and go onli | ine to finish setting up this device. |  |
| Connections                |                                       |  |
| Network<br>Connected       |                                       |  |
| Wi-Fi                      |                                       |  |
| <b>%</b> . hadda           |                                       |  |
| (i                         | #24                                   |  |
| Chendolaum                 |                                       |  |
| (ii. ***                   |                                       |  |
| Skip this step             |                                       |  |
| a                          |                                       |  |

b) Sign-in to your Microsoft account or create a new account.

| Make it yours                                                |         |
|--------------------------------------------------------------|---------|
| Your Microsoft account opens a world of benefits. Learn more |         |
| 1 & \$ \$ \$ # 0 # 0 <b>b</b> #                              |         |
| Email or phone                                               |         |
| Password                                                     |         |
| Forgot my password                                           |         |
| No account? Create one!                                      |         |
|                                                              |         |
| Microsoft privacy statement                                  |         |
|                                                              | Sign in |

#### For Ubuntu:

Follow the instructions on the screen to finish setup.

**3** Locate Dell apps in Windows.

#### Table 1. Locating Dell apps in Windows

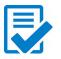

Register your computer

#### Dell Help & Support \* Call Help & Support

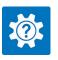

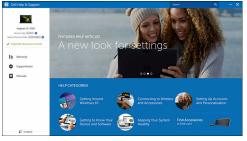

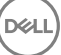

Dél

## Views

## Front

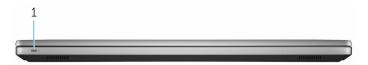

#### 1 Power and battery-status light/hard-drive activity light

Indicates the battery-charge status or the hard-drive activity.

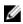

NOTE: Press Fn+H to toggle this light between power and batterystatus light and hard-drive activity light.

#### Hard-drive activity light

Turns on when the computer reads from or writes to the hard drive.

#### Power and battery-status light

Indicates the power and battery-charge status.

**Solid white** — Power adapter is connected and the battery has more than 5% charge.

**Amber** — Computer is running on battery and the battery has less than 5% charge.

#### Off

- Power adapter is connected and the battery is fully charged.
- Computer is running on battery and the battery has more than 5% charge.
- Computer is in sleep state, hibernation, or turned off.

### Left

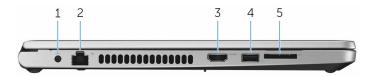

#### 1 Power-adapter port

Connect a power adapter to provide power to your computer and charge the battery.

#### 2 Network port

Connect an Ethernet (RJ45) cable from a router or a broadband modem for network or internet access.

#### 3 HDMI port

Connect a TV or another HDMI-in enabled device. Provides video and audio output.

#### 4 USB 3.0 port

Connect peripherals such as storage devices and printers. Provides data transfer speeds up to 5 Gbps.

#### 5 SD-card slot

Reads from and writes to the SD card.

### Right

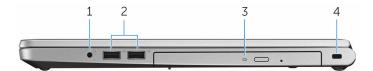

#### 1 Headset port

Connect a headphone or a headset (headphone and microphone combo).

#### 2 USB 2.0 ports (2)

Connect peripherals such as storage devices and printers. Provides data transfer speeds up to 480 Mbps.

#### 3 Optical drive (optional)

Reads from and writes to CDs and DVDs.

#### 4 Security-cable slot

Connect a security cable to prevent unauthorized movement of your computer.

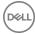

### Base

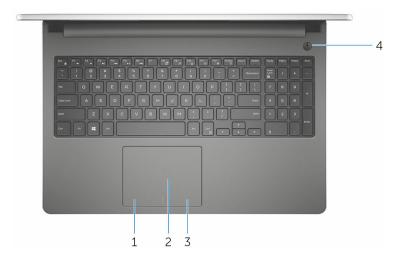

#### 1 Left-click area

Press to left-click.

#### 2 Touch pad

Move your finger on the touch pad to move the mouse pointer. Tap to left-click and two finger tap to right-click.

#### 3 **Right-click area**

Press to right-click.

#### Power button 4

Press to turn on the computer if it is turned off, in sleep state, or in hibernate state.

Press to put the computer in sleep state if it is turned on.

Press and hold for 4 seconds to force shut-down the computer.

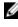

NOTE: You can customize the power-button behavior in Power Options. For more information, see *Me and My Dell* at <u>www.dell.com/</u> support/manuals.

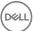

### Display

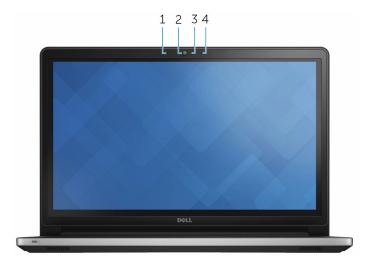

#### 1 Left microphone

Provides digital sound input for audio recording and voice calls.

2 Camera

Enables you to video chat, capture photos, and record videos.

3 Camera-status light

Turns on when the camera is in use.

#### 4 Right microphone

Provides digital sound input for audio recording and voice calls.

### Back

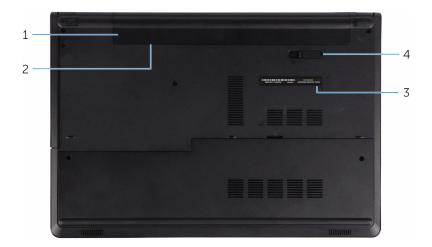

#### 1 Battery

Supplies power to the computer. It enables the computer to work without connecting to an electrical outlet for a limited time.

#### 2 Regulatory label (in battery bay)

Contains regulatory information of your computer.

#### 3 Service Tag label

The Service Tag is a unique alphanumeric identifier that enables Dell service technicians to identify the hardware components in your computer and access warranty information.

#### 4 Battery-release latch

Lock/unlock the battery in the battery bay. Slide the latch to the unlock position, to release the battery.

# **Specifications**

## **Dimensions and weight**

#### Table 2. Dimensions and weight specifications

| Height           | 23.75 mm   |
|------------------|------------|
| Width            | 380 mm (   |
| Depth            | 260.40 m   |
| Weight (maximum) | 2.32 kg (5 |

n (0.94 in) (14.96 in) nm (10.25 in) 5.11 lb)

NOTE: The weight of your computer varies depending on the configuration ordered and the manufacturing variability.

### System information

#### Table 3. System information specifications

Computer model

Processor

Inspiron 5566

6th generation Intel Core i3

Integrated in the processor

7th generation Intel Core i3/i5/i7 .

Chipset

## Memory

### Table 4. Memory specifications

| Slots                    | Two SODIMM slots           |
|--------------------------|----------------------------|
| Туре                     | Dual-channel DDR4          |
| Speed                    | 2133 MHz                   |
| Configurations supported | 2 GB, 4 GB, 6 GB, and 8 GB |

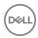

### Ports and connectors

#### Table 5. Ports and connectors specifications

| External:    |                                                                                              |
|--------------|----------------------------------------------------------------------------------------------|
| Network      | One RJ45 port                                                                                |
| USB          | <ul><li>Two USB 2.0 ports</li><li>One USB 3.0 port</li></ul>                                 |
| Audio/Video  | <ul> <li>One HDMI port</li> <li>One headset port (headphone and microphone combo)</li> </ul> |
| Internal:    |                                                                                              |
| M.2          | One M.2 slot for Wi-Fi and Bluetooth combo card                                              |
| <b>•</b> • • |                                                                                              |

### Communications

#### Table 6. Communication specifications

Ethernet

Wireless

10/100 Mbps Ethernet controller integrated on system board

- Wi-Fi 802.11ac
- Wi-Fi 802.11b/g/n
- Up to Bluetooth 4.2
- Wi-Fi Display Support (Wi-Fi Alliance)
- Miracast

### **Audio**

#### Table 7. Audio specifications

| Controller      | Realtek ALC3246 with Waves<br>MaxxAudio                 |
|-----------------|---------------------------------------------------------|
| Speakers        | Two                                                     |
| Speaker output  | <ul> <li>Average – 2 W</li> <li>Peak – 2.2 W</li> </ul> |
| Microphone      | Digital-array microphones                               |
| Volume controls | Media-control shortcut keys                             |
| Storage         |                                                         |

## Storage

#### Table 8. Storage specifications

| Interface                | SATA 6 Gbps                                                      |
|--------------------------|------------------------------------------------------------------|
| Hard drive               | One 2.5-inch drive (supports Intel Smart<br>Response Technology) |
| Optical drive (optional) | One 9.5 mm DVD+/-RW drive                                        |

Optical drive (optional)

### Media-card reader

#### Table 9. Media-card reader specifications

| Туре            | One SD-card slot |
|-----------------|------------------|
| Cards supported | SD card          |

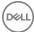

### Keyboard

#### Table 10. Keyboard specifications

Туре

Shortcut keys

Standard keyboard

Some keys on your keyboard have two symbols on them. These keys can be used to type alternate characters or to perform secondary functions. To type the alternate character, press Shift and the desired key. To perform secondary functions, press Fn and the desired key.

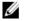

NOTE: You can define the primary behavior of the function keys (F1– F12) by changing Function Key Behavior in BIOS setup program.

#### Keyboard shortcuts

### Camera

#### Table 11. Camera specifications

Resolution

- Still image: 0.92 megapixel
- Video: 1280 x 720 (HD) at 30 fps

Diagonal viewing angle

### Touch pad

#### Table 12. Touch pad specifications

Resolution

Dimensions

74 degrees

- Horizontal: 1211 DPI
- Vertical: 1267 DPI
- · Height: 80 mm (3.15 in)
- Width: 105 mm (4.13 in)

## Power adapter

### Table 13. Power adapter specifications

| Туре                         | 45 W                           |
|------------------------------|--------------------------------|
| Input current (maximum)      | 1.30 A                         |
| Output current (continuous)  | 2.31 A                         |
| Input voltage                | 100 VAC-240 VAC                |
| Input frequency              | 50 Hz–60 Hz                    |
| Rated output voltage         | 19.50 VDC                      |
| Temperature range: Operating | 0°C to 40°C (32°F to 104°F)    |
| Temperature range: Storage   | –40°C to 70°C (–40°F to 158°F) |

### Battery

#### Table 14. Battery specifications

| Туре                         | 4-cell "smart" lithium-ion (40 WHr)                                                                                   |
|------------------------------|----------------------------------------------------------------------------------------------------|
| Operating time               | Varies depending on operating conditions<br>and can significantly reduce under<br>certain power-intensive conditions. |
| Life span (approximate)      | 300 discharge/charge cycles                                                                                           |
| Temperature range: Operating | 0°C to 35°C (32°F to 95°F)                                                                                            |
| Temperature range: Storage   | –40°C to 65°C (–40°F to 149°F)                                                                                        |
| Coin-cell battery            | CR-2032                                                                                                    |
| Dimensions:                  |                                                                                                    |
| Width                        | 270 mm (10.63 in)                                                                                                    |
| Depth                        | 37.50 mm (1.47 in)                                                                                                    |
| Height                       | 20 mm (0.78 in)                                                                                                    |
| Weight (maximum)             | 0.25 kg (0.56 lb)                                                                                                    |
| Voltage                      | 14.8 VDC                                                                                                    |

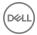

## Display

### Table 15. Display specifications

Туре

- 15.6-inch HD touch screen
- 15.6-inch HD non-touch screen

| Resolution (maximum) | 1366 x 768                                       |
|----------------------|--------------------------------------------------|
| Pixel pitch          | 0.252 mm                                         |
| Refresh rate         | 60 Hz                                            |
| Operating angle      | 0 degree (closed) to 135 degrees                 |
| Controls             | Brightness can be controlled using shortcut keys |
| Dimensions:          |                                                  |
|                      | 107 F (7.00 + )                                  |

| Height (excluding bezel)   | 193.5 mm (7.62 in)   |
|----------------------------|----------------------|
| Width (excluding bezel)    | 344.2 mm (13.55 in)  |
| Diagonal (excluding bezel) | 394.86 mm (15.54 in) |

## Video

| Table 16. Video specifications |                                                                                                    |
|--------------------------------|----------------------------------------------------------------------------------------------------|
|                                | Integrated                                                                                                    |
| Controller                     | <ul> <li>Intel HD Graphics 520 for computers<br/>with 6th generation Intel Core i3<br/>Processor</li> </ul>       |
|                                | <ul> <li>Intel HD Graphics 620 for computers<br/>with 7th generation Intel Core<br/>i3/i5/i7 Processor</li> </ul> |
| Memory                         | Shared system memory                                                                                              |

### Computer environment

### Airborne contaminant level: G1 as defined by ISA-S71.04-1985 Table 17. Computer specifications

|                                | Operating                                  | Storage                                      |
|--------------------------------|--------------------------------------------|----------------------------------------------|
| Temperature range              | 0°C to 35°C (32°F to<br>95°F)              | –40°C to 65°C (–40°F<br>to 149°F)            |
| Relative humidity<br>(maximum) | 10% to 90% (non-<br>condensing)            | 0% to 95% (non-<br>condensing)               |
| Vibration (maximum)*           | 0.66 GRMS                                  | 1.30 GRMS                                    |
| Shock (maximum)                | 110 G <sup>†</sup>                         | 160 G <sup>‡</sup>                           |
| Altitude (maximum)             | –15.2 m to 3048 m (–50<br>ft to 10,000 ft) | –15.2 m to 10,668 m (–50<br>ft to 35,000 ft) |

\* Measured using a random vibration spectrum that simulates user environment.

† Measured using a 2 ms half-sine pulse when the hard drive is in use.

‡ Measured using a 2 ms half-sine pulse when the hard-drive head is in parked position.

## **Keyboard shortcuts**

#### Table 18. Keyboard shortcuts

| Keys            | Description                          |
|-----------------|--------------------------------------|
| F1              | Mute audio                           |
| F2 (            | Decrease volume                      |
| F3 🐠            | Increase volume                      |
| F4              | Play previous track/chapter          |
| F5<br>▶II       | Play/Pause                           |
| F6              | Play next track/chapter              |
| F8 7            | Switch to external display           |
| <sup>F9</sup> م | Search                               |
| F10             | Toggle keyboard backlight (optional) |
| F11 *           | Decrease brightness                  |
| F12             | Increase brightness                  |
|                 | Toggle Fn-key lock                   |
| Fn + PrtScr     | Turn off/on wireless                 |

| Keys        | Description                                                                 |
|-------------|-----------------------------------------------------------------------------|
| Fn + Insert | Sleep                                                                       |
| Fn + H      | Toggle between power and battery-<br>status light/hard-drive activity light |

# Getting help and contacting Dell

## Self-help resources

You can get information and help on Dell products and services using these self-help resources:

www.dell.com

#### Table 19. Self-help resources

Information about Dell products and services

Dell Help & Support app

Get started app

Accessing help

Online help for operating system

Troubleshooting information, user manuals, setup instructions, product specifications, technical help blogs, drivers, software updates, and so on.

Learn about your operating system, See *Me and My D* setting up and using your computer, data <u>support/manuals</u>. backup, diagnostics, and so on.

## In Windows search, type Help and

In Windows search, type Help and Support, and press Enter.

www.dell.com/support/windows www.dell.com/support/linux

www.dell.com/support

See *Me and My Dell* at <u>www.dell.com/</u> <u>support/manuals</u>.

## **Contacting Dell**

To contact Dell for sales, technical support, or customer service issues, see <a href="http://www.dell.com/contactdell">www.dell.com/contactdell</a>.

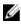

NOTE: Availability varies by country and product, and some services may not be available in your country.

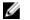

NOTE: If you do not have an active internet connection, you can find contact information on your purchase invoice, packing slip, bill, or Dell product catalog.